## Call Behavior Action

#### On this page

- Assigning a Behavior to the Call Behavior Action
- Creating a new diagram for the Call Behavior Action
- Changing the Name Display Mode on the Call Behavior Action symbol

#### **Description**

The Call Behavior Action invokes a Behavior directly rather than invoking a behavioral feature that, in turn, causes the Behavior. The argument values of the Action are available to the execution of the invoked Behavior. The execution of the Call Behavior Action waits until the execution of the invoked Behavior is completed and a result is returned on its Output Pin. In particular, the invoked Behavior can be an Activity.

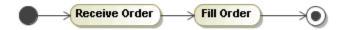

#### Assigning a Behavior to the Call Behavior Action

To assign a Behavior to the Call Behavior Action, do one of the following

- On the Activity diagram palette, click . An Activity will be created automatically on a Call Behavior Action creation.
- Open the Specification window of the Call Behavior Action, and click the cell of the Behavior property value. Then click up and, in the opened dialog, select the Behavior. Click **OK** when you are finished.
- On the Activity diagram, right-click the Call Behavior Action shape. On the shortcut menu, click Behavior, and then click to select a Behavior that you wish to assign on the element.
- On the Activity diagram, click a Call Behavior Action shape, and then, on the smart manipulator toolbar, click . In the opened list, select the
- On the Activity diagram, click a Call Behavior Action shape, and then press Ctrl+T. In the opened list, select the Behavior.
- On the diagram, click a Call Behavior Action shape, then click the name area. Type the ":" colon, and then type the existing Behavior name. Press Enter, or click anywhere on the diagram. The Behavior is created and assigned.

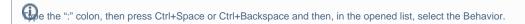

. Drag a Behavior from the Containment tree onto the Call Behavior Action shape on the diagram. The Behavior is assigned to the Call Behavior

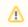

 Double click the Call Behavior Action with the assigned Behavior - the Behavior Specification window opens, or, if the assigned Behavior is a diagram, the diagram opens in the same diagram tab.

Creating a new dip ram for the Call Behavior Action

The rake icon is displayed on the shape if the Call Behavior Action refers to another Activity diagram. The rake icon is not shown by

To create a new diagram for the Call Behavior Action do one of the following value to true in the **Symbol Properties** dialog.

- · A parameter is created automatically for each newly created Pin on the Call Behavior Action. The parameter's name, type, direction, and multiplicity are synchronized with the Pin name, type, direction, and multiplicity.
- On Nobe Attait / a yo air aymetter of biolet pien Gad r Betend viout Actianically a pie, and then, on the smart manipulator toolbar, click .The new Activity diagram opens in the same diagram tab.

  • the Call Behavior Action has the Behavior assigned.

1 the Dehavior is aditable

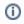

On the Activity diagram, right-click the Call Behavior Action shape, point to Create Diagram, and then point to a diagram type.

### Changing the Name Display Mode on the Call Behavior Action symbol

To change the Name Display Mode on the Call Behavior Action symbol

- The name of the pew Activity diagram is the same as the name of the Call Behavior Action.

  In the Benavior Action and select the Symbol Properties command.

  In the Benavior Resolvials in the Select one of the Call Behavior Activity diagram under the Behavior will be created. This is valid if the Select one of the following value:

  Select one of the following value:

  Show Behavior Name to show the behavior area.

  - Show Behavior Name to show behavior name.
     Show Behavior Name to show behavior name. then the parameters for these Pins are created in a newly created activity. Pins are show a created in a newly created activity. Pins are
  - \$\park Parts or Methan or State of Methan or State of Methan or Stat
- multiplicity.
  Click **Close**.
  The Berettete and is safe of the safe of the saf

# Related pages diagram frame.

- Model Elements
- Behavior
- Action
- Activity diagram